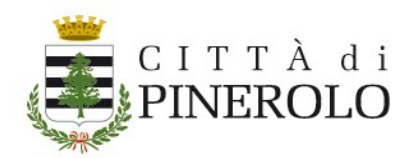

# **Paga online con Piemonte Pay**

# **Indice documento**

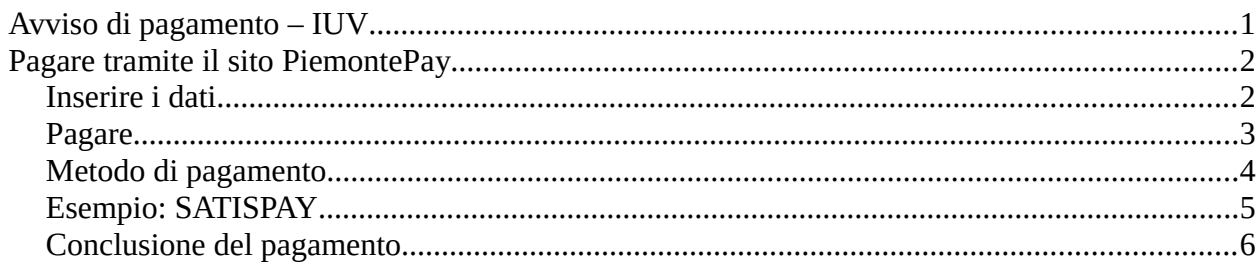

# <span id="page-0-0"></span>**Avviso di pagamento – IUV**

Sull'avviso di pagamento ricevuto per email sono presenti tutti i dati per effettuare il pagamento

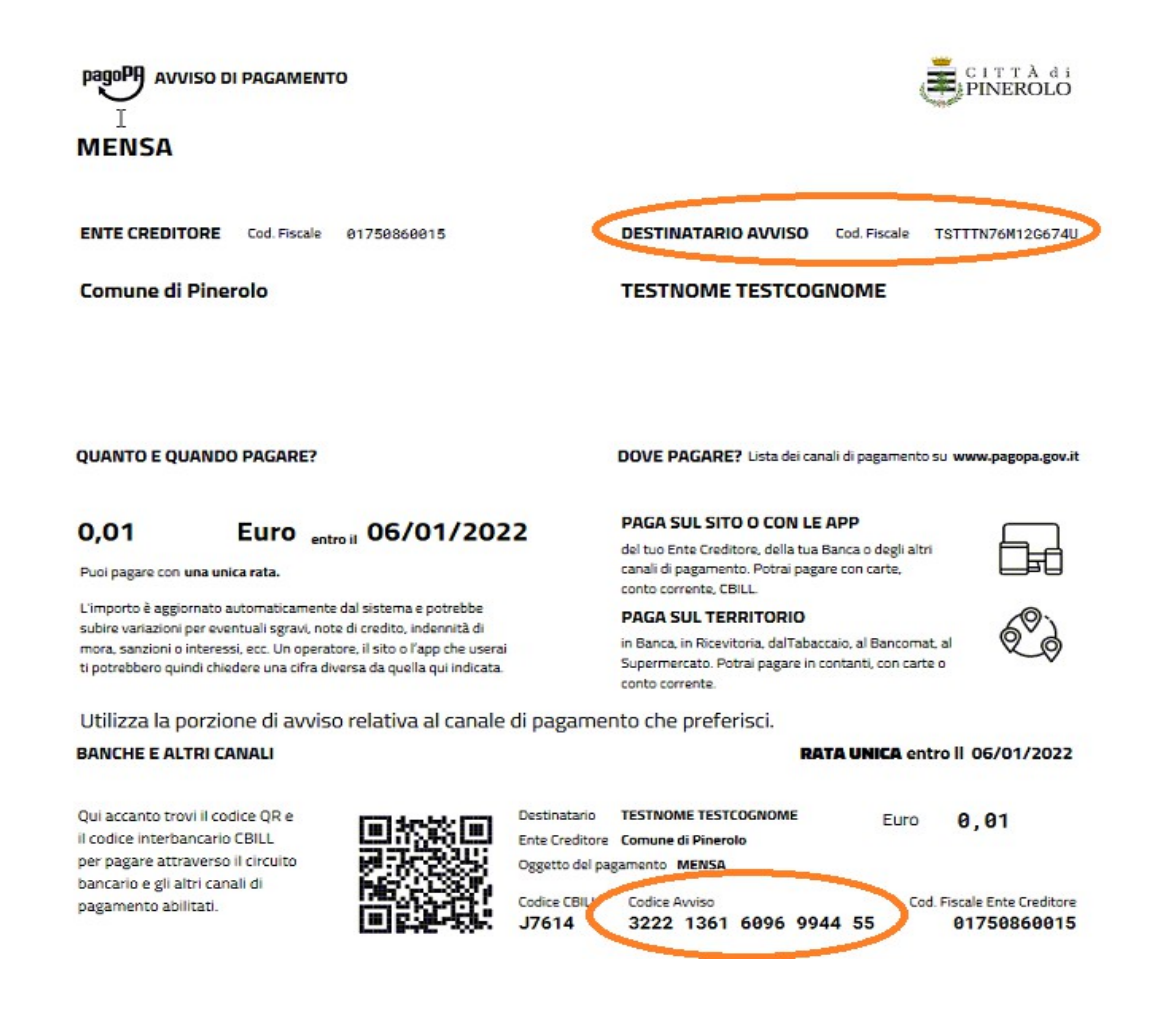

#### *Procedura "PAGA CON PIEMONTE PAY" V.01 27/12/2021*

Città di Pinerolo, Piazza Vittorio Veneto, 1 – 10064 Pinerolo (Torino) – Cod. Fisc. 01750860015 Centralino: tel. 0121 361 111 PEC protocollo.pinerolo@comune.pinerolo.to.it

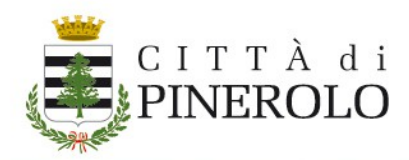

Il "**Codice Avviso**" è il codice IUV che andrà indicato per poter pagare online

Il Codice fiscale è quello del campo "**Destinatario avviso – Cod Fiscale**"

# <span id="page-1-1"></span>**Pagare tramite il sito PiemontePay**

Passando dal link presente nell'email ricevuta, viene già riportato il codice IUV del pagamento

Altrimenti, dal sito<https://pay.sistemapiemonte.it/epayweb/>→ cliccare su !Paga con PIEMONTEPAY con IUV →

## <span id="page-1-0"></span>**Inserire i dati**

Paga con PIEMONTEPAY con IUV

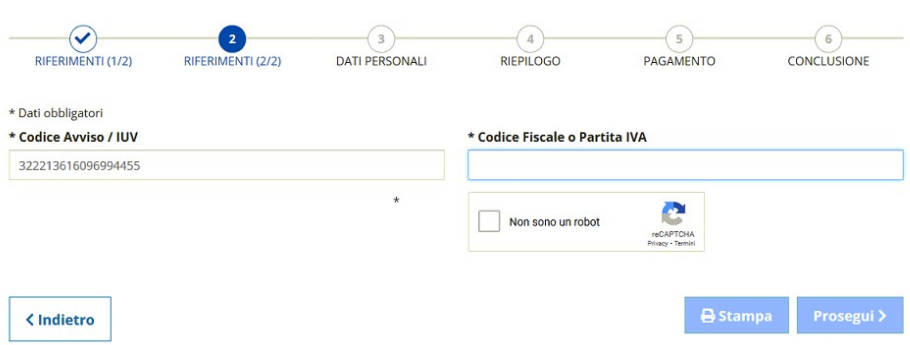

Inserire il codice IUV (**Codice Avviso**) e il codice fiscale del Destinatario Avviso

Spuntare la casella "Non sono un robot" e, quindi, "PROSEGUI"

Verrà presentata una pagina di riepilogo del pagamento da effettuare

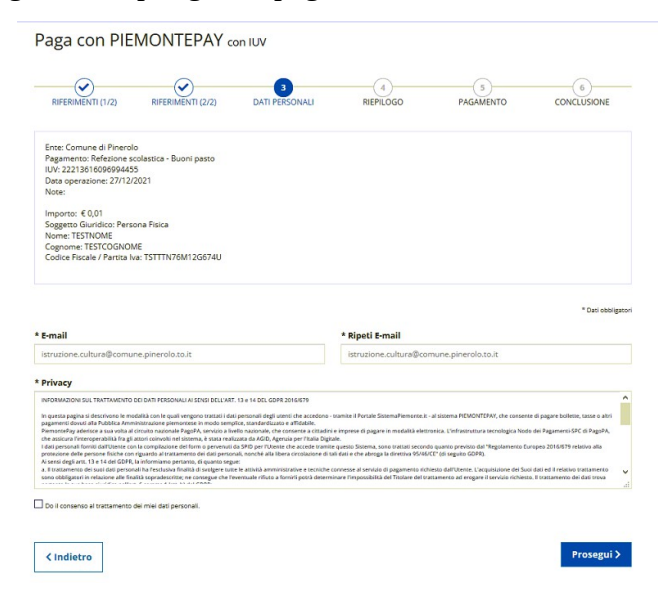

#### *Procedura "PAGA CON PIEMONTE PAY" V.01 27/12/2021*

Città di Pinerolo, Piazza Vittorio Veneto, 1 – 10064 Pinerolo (Torino) – Cod. Fisc. 01750860015 Centralino: tel. 0121 361 111 PEC protocollo.pinerolo@comune.pinerolo.to.it

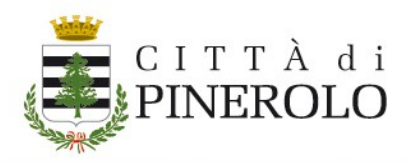

Inserire l'indirizzo e-mail al quale si intende far pervenire l'email riportante l'esito del pagamento e fornire il consenso al trattamento dei dati personali .

Verificare i dati e cliccare su "PROSEGUI"

Paga con PIEMONTEPAY con IUV

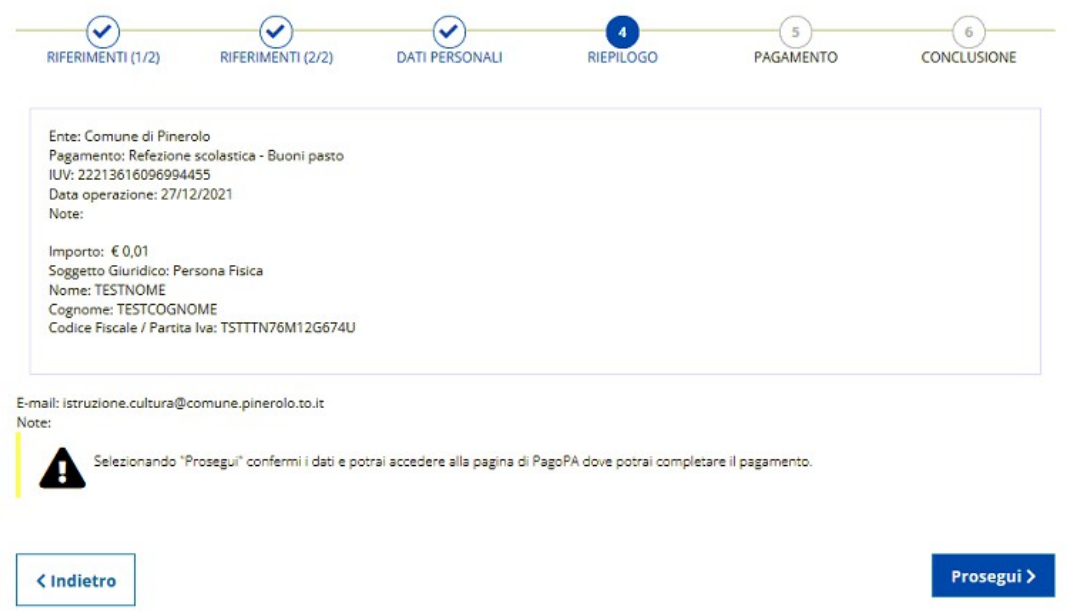

### <span id="page-2-0"></span>**Pagare**

Si verrà trasferiti al sito di PAGOPA al quale è possibile accedere sia con SPID che con la propria email

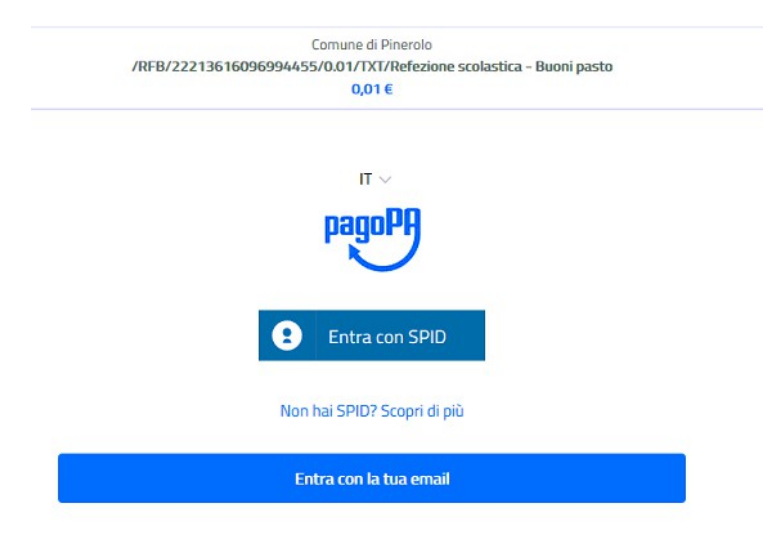

#### *Procedura "PAGA CON PIEMONTE PAY" V.01 27/12/2021*

Città di Pinerolo, Piazza Vittorio Veneto, 1 – 10064 Pinerolo (Torino) – Cod. Fisc. 01750860015 Centralino: tel. 0121 361 111 PEC protocollo.pinerolo@comune.pinerolo.to.it

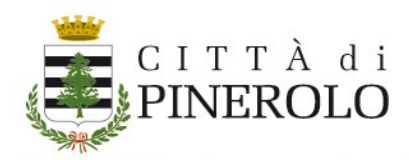

# <span id="page-3-0"></span>**Metodo di pagamento**

Verrà quindi chiesto di selezionare il METODO DI PAGAMENTO

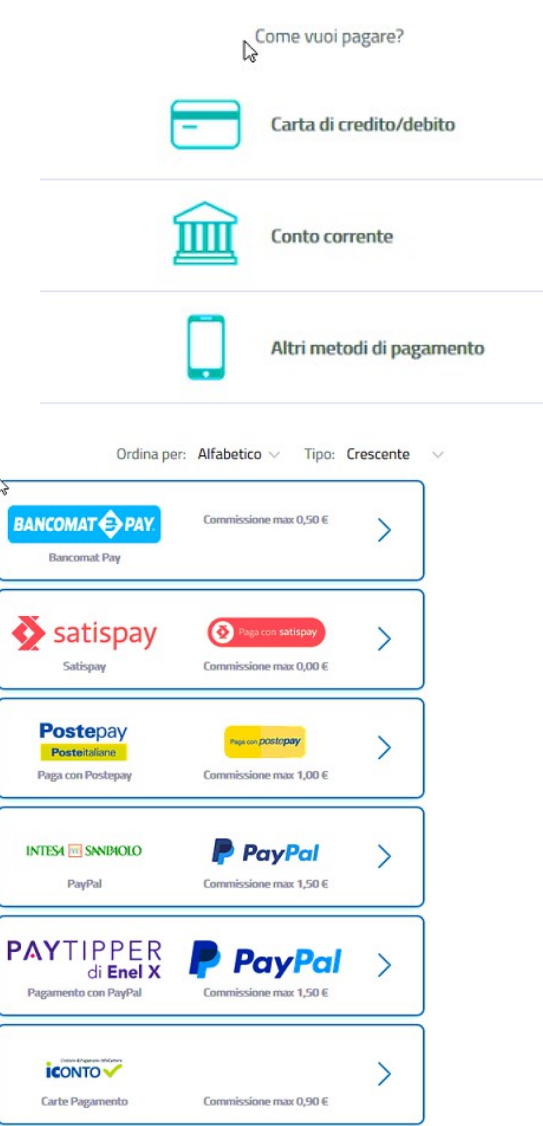

#### *Procedura "PAGA CON PIEMONTE PAY" V.01 27/12/2021*

Città di Pinerolo, Piazza Vittorio Veneto, 1 – 10064 Pinerolo (Torino) – Cod. Fisc. 01750860015 Centralino: tel. 0121 361 111 PEC protocollo.pinerolo@comune.pinerolo.to.it

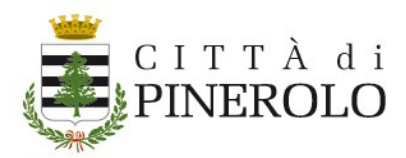

## <span id="page-4-0"></span>**Esempio: SATISPAY**

Se avete attivato il pagamento con SATISPAY e avete la App scaricata sul telefono, cliccando su SATISPAY si presenta una pagina di riepilogo del pagamento da effettuare

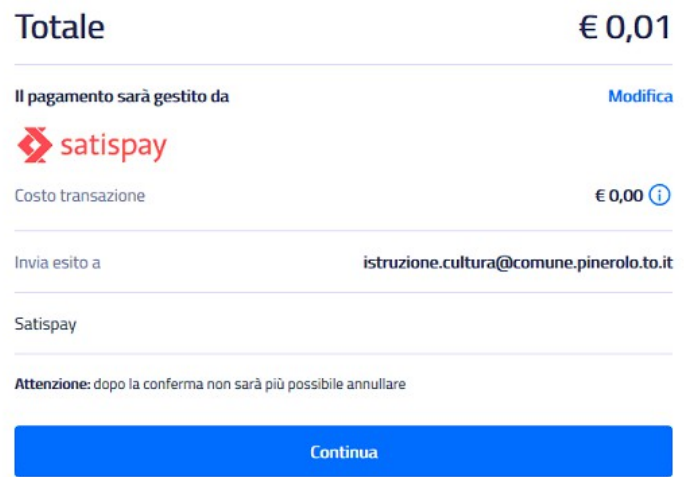

E sarà possibile procedere con il pagamento indicando il numero di telefono sul quale sia attiva la

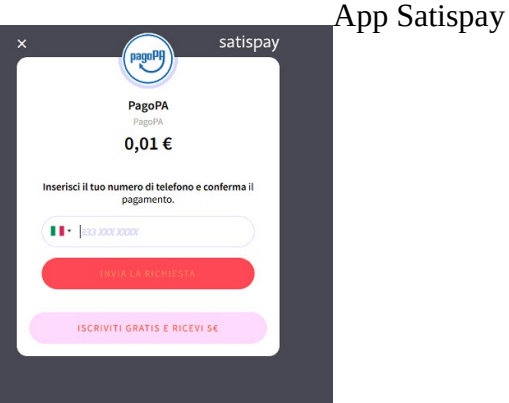

Verrà quindi inviata la richiesta di pagamento sul telefono indicato e sarà possibile proseguire

Una volta confermata l'operazione di pagamento da app Satispay, si riceverà la seguente conferma a video, e anche alla mail indicata

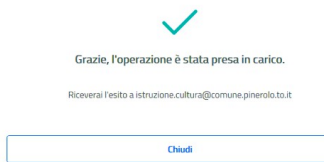

#### *Procedura "PAGA CON PIEMONTE PAY" V.01 27/12/2021*

Città di Pinerolo, Piazza Vittorio Veneto, 1 – 10064 Pinerolo (Torino) – Cod. Fisc. 01750860015 Centralino: tel. 0121 361 111 PEC protocollo.pinerolo@comune.pinerolo.to.it

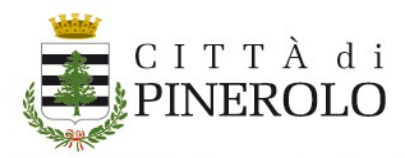

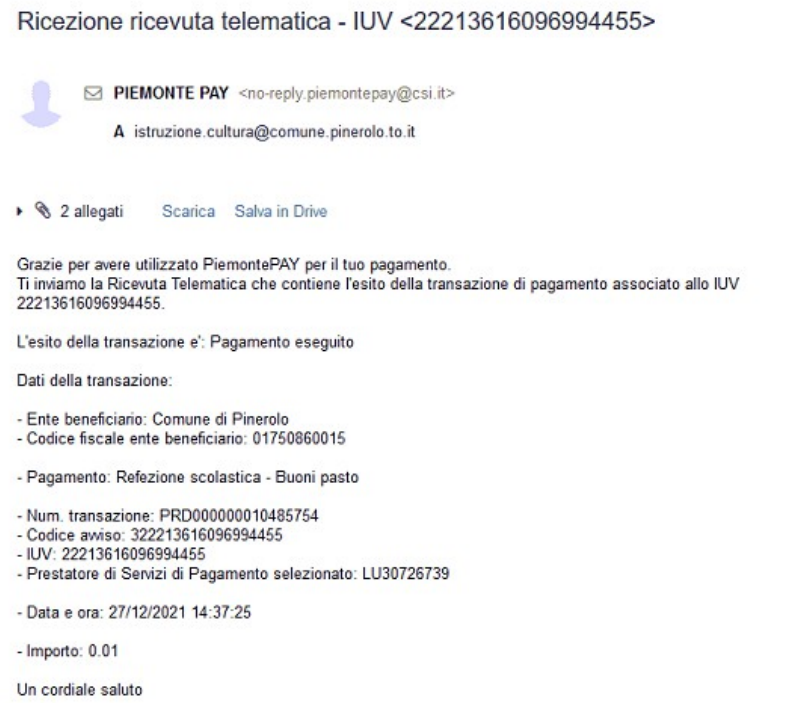

## <span id="page-5-0"></span>**Conclusione del pagamento**

Concludendo la procedura dal sito di PiemontePay, verrà visualizzata la videata di conferma

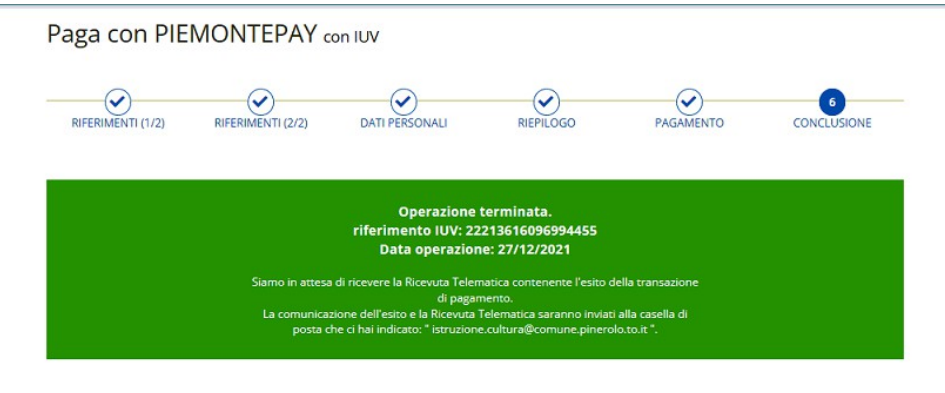

*Servizio Istruzione: [istruzione.cultura@comune.pinerolo.to.it](mailto:istruzione.cultura@comune.pinerolo.to.it)* 

#### *Procedura "PAGA CON PIEMONTE PAY" V.01 27/12/2021*

Città di Pinerolo, Piazza Vittorio Veneto, 1 – 10064 Pinerolo (Torino) – Cod. Fisc. 01750860015 Centralino: tel. 0121 361 111 PEC protocollo.pinerolo@comune.pinerolo.to.it